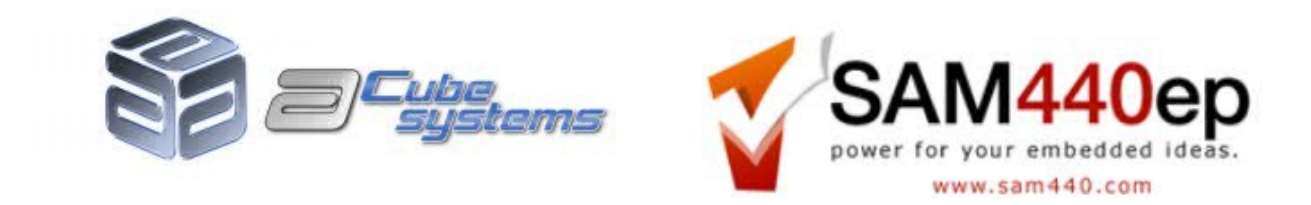

## U-Boot updater guide v1.2 – Nov 27, 2009

## *WARNING! Upgrading the Sam440ep firmware is potentially dangerous. If something should go wrong during the update, it might leave your system unusable. In case this should happen, send an email to the following address: support@acube-systems.com and ask for help on how to solve the problem.*

**How to update U-Boot on a Sam440ep board:**

Burn the downloaded ISO image on a CD using your preferred burning software. Do not select "Bootable CD" or any similar option on the burning software.

When the CD is ready, insert it into the CD/DVD reader connected to your Sam board, and press Reset on your computer case.

If the cdrom is the first bootable device, the Updater CD will auto start (otherwise change the boot devices priority accordingly)

Press ENTER at the "Select Boot Option".

Once the image has booted, you will be presented with a warning message. If you wish to continue with the update, press SPACE.

## *Warning: pressing SPACE the re-flashing process starts immediately.*

The re-flashing process takes only a few seconds and in case the updater finds any problem, it will notify them. After the update is finished, the updater will output a few lines of information and ask you to reset the machine.

To verify if you reflashed correctly to the new U-Boot version, interrupt the boot process, enter the prompt and type "**version**"

] version

You will see an output similar to this:

U-Boot 1.3.1a (Nov 27 2009 – 12:01:34)